### **2022-23 CUNY SOM M4 Elective Instructions Reference Guide UPDATED 4-8-2022**

#### Table of Contents

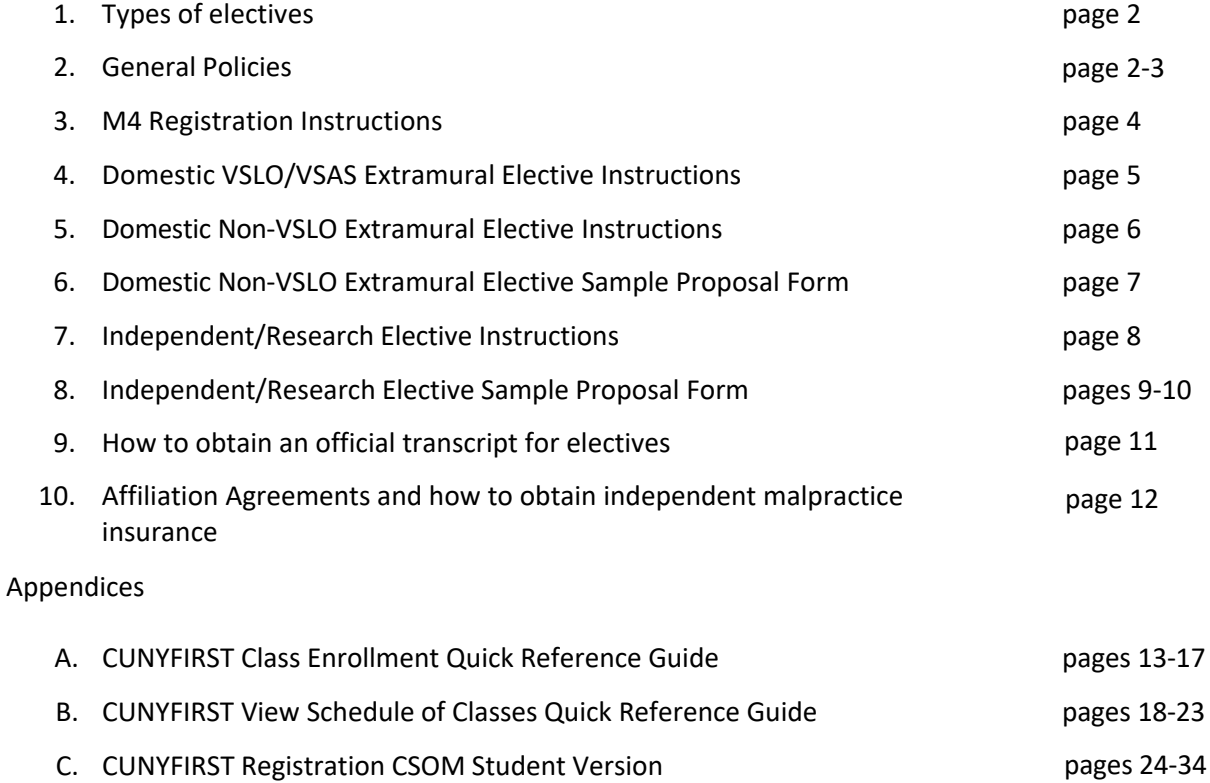

NOTE: Ms. Alston is covering for Ms. Bailey until May 2022. An anouncement will be sent to the class when Ms. Bailey returns. Until then please email Ms. Alston with M4 elective questions malston@med.cuny.edu.

#### **Types of Electives**

- **Intramural:** Electives at CSOM affiliated institutions that are obtained through the elective catalog
- **VSLO**: Domestic electives obtained and/or processed through the AAMC VSLO system
- **Non-VSLO:** Established electives offered at domestic institutions that are not processed in the VSLO system.
- **Independent:** Individually designed domestic non-clinical or clinical electives
- **Research:** Individually designed domestic research experience.

#### **General Policies**

- 1. Students may take a maximum of 3 (three) electives in a specialty.
- 2. All students must complete a minimum of 4 (four) electives.
- 3. Students must register for a minimum of 9 credits per semester to be a full-time student.
- 4. All electives must be taken in 4 week blocks to be eligible for credit towards graduation.
- 5. In some cases, students may be allowed to use a vacation block to take an additional elective, but will not receive credit for that elective towards graduation. This should be discussed with a Medical Student Advisor.
- 6. Changes to intramural electives must be made **at least 4 weeks** prior to the elective start date.
- 7. **Extramural, independent, or research electives can not be taken without prior CUNY SOM approval.**
- 8. It is the student's responsibility to confirm the accuracy of their schedule in CUNYFIRST and to notify the Ms. Bailey, the M4 Coordinator of any errors.
- 9. Students must contact the Ms. Bailey, the M4 Coordinator to formally request changes to their core rotations or intramural electives on their  $4<sup>th</sup>$  year schedule.
- 10. Changes to the 4<sup>th</sup> year core schedule can not be made without obtaining approval from CSOM. Do not contact hospitals directly.
- 11. Approval for extramural/independent/research electives must be obtained prior to making any schedule change request. (Please refer to instructions for each type of elective for details)
- 12. In order to receive credit for any elective, all procedures and policies must be adhered to.
- 13. Failure to comply with deadlines, procedures and policies may result in the submission of a professionalism form.

Student must also adhere to all policies as indicated in the Student Handbook: <https://med.catalog.cuny.edu/> including but not limited to:

- Attendance Policy:<https://med.catalog.cuny.edu/mdprogram/attendancepolicy>
- Student Duty Hours:<https://med.catalog.cuny.edu/mdprogram/studentdutyhours>
- Clinical Supervision[: https://med.catalog.cuny.edu/mdprogram/policyonclinicalsupervision](https://med.catalog.cuny.edu/mdprogram/policyonclinicalsupervision)
- Teacher-Learner Expectations:<https://med.catalog.cuny.edu/mdprogram/teacherlearner> • Mistreatment & Academic Integrity:
- <https://med.catalog.cuny.edu/mdprogram/mistreatacadintegrity>
- Needlestick/Occupational Exposure:<https://med.catalog.cuny.edu/mdprogram/needlestick>

### **Elective Grading Policy**

Students will be awarded a final elective clerkship grade of Pass or Fail based upon the following components: Clinical Assessment and Responsibilities.

- Clinical assessment: Students must score an average of >3 on the clinical elective assessment form.
- Responsibilities-P/F: The professionalism component will be based upon timely completion of all clerkship requirements such as attendance to all required sessions and completion of any assignments. Students must successfully complete this professionalism component of the grade in order to pass the elective clerkship.

### **Policy on Attire**:

- You must wear your hospital ID badge in an easily viewable location above the waist.
- Always bring your white coat.Your coat must be clean, pressed and worn at all times.
- Students should dress and accessorize in a manner that projects a professional image. Clothes and work shoes must be clean, neat and in good repair.
- Button-down shirts (with or without ties), professional tops, or blouses, pants, slacks, khakis, skirts, or dresses are appropriate.
- Dress shoes, low heels, or flats are appropriate.
- Jewelry should be minimal and understated.

### **Students should avoid:**

- Bare-back tops, halter tops, midriff tops, spandex or other form fitting material tops and lowcut necklines.
- T-shirts, jeans, sweatshirts, sweat pants, shorts, mini-skirts (skirts that are shorter than finger-tip length) and spaghetti-strap dresses.
- Clothing or accessories bearing pictures or writing that states or implies unprofessional, illegal, distasteful or suggestive language/activities.
- Sunglasses inside (without medical reason).
- Head coverings, except for professional, medical or religious reasons or for reasons related to practice or Board of Health regulations.
- Slippers and/or open-toe shoes, such as flip flops or sandals.
- Excessively worn, ripped, frayed or wrinkled items.
- Any attire that would be worn for sports activity, except for athletic shoes worn by students involved in providing patient care services.
- Artificial fingernails of any type. Muted colors of nail polish are preferred. Nails must be neat.
- Facial piercing on eyebrows, lips or tongue or three or more earrings on one ear.
- Visible tattoos must be covered.

#### **M4 REGISTRATION INSTRUCTIONS**

2022 Fall Semester Blocks 1-6 2023 Spring Semester Blocks 7-11

#### A. **REQUIRED CORE ROTATIONS:**

- 1. After the core rotations have been finalized (EM, SUBI, ICU, Intro to Internship) each core will be entered into CUNYFIRST by the M4 Coordinator, Ms. Marsha Bailey.
- 2. No scheduling changes/switches can be made to core rotations without obtaining formal approval from CUNY SOM.
- 3. To make a change request, email Ms. Bailey: [Mbailey@med.cuny.edu](mailto:M4coordinator@med.cuny.edu)

#### B. **INTRAMURAL ELECTIVES:**

- 1. Every student must select four (4) intramural electives for the entire year. This is to ensure that every student has secured their electives in order to meet graduation requirements.
- 2. Students can take a maximum of three (3) electives in the same specialty.
- 3. Elective registration will be open during the period from 7:00 am on April 18, 2022 until 11:59 pm on April 22, 2022. Students must select electives in CUNYFIRST for both the Fall and Spring semesters in order to register for the entire year (refer to quick reference guide in appendix). Once registration has closed, every student's schedule will be reviewed by the M4 Coordinator and the Medical Student Advisors. You will receive an email confirmation of your 4<sup>th</sup> year schedule once your schedule is finalized.
- 4. To make an elective change request, email Ms. Bailey: [Mbailey@med.cuny.edu](mailto:M4coordinator@med.cuny.edu)
- 5. All Intramural Electives must be dropped **at least 4 weeks** before the elective start date.
- C. Except for Intramural electives found in the CUNY SOM elective catalog and domestic VSLO electives, **ALL** other electives types, require completion and submission of proposal forms. Follow the instructions as indicated in each form. (samples included for your reference, forms are on the Career Advising Site at <https://www.ccny.cuny.edu/csom/career-advising> ). If approved, the electives will be added to your schedule in CUNYFIRST and if applicable, the elective previously in that block will be dropped.

Though the M4 Coordinator will be reviewing students' schedules and entering approved changes in CUNYFIRST, students are responsible for the accuracy of their schedule and that they have sufficient credits to graduate. After registration has been completed and processed by the registrar, students must confirm that their schedule accurately reflects their CORE rotations and electives in CUNYFIRST.

Questions/issues related to CUNYFIRST should be directed to the CUNY SOM Registrar's Office - SOMregistrar@med.cuny.edu

#### **Domestic VSLO Extramural Elective Instructions**

 $\Box$ Identify opportunities in VSLO and begin applications.

Once you have submitted your application, the Office of Student Affairs (OSA) and the M4 Coordinator will automatically receive a daily email notification until your application is released by CUNY SOM to the host institution. There is no need to inform us.

 $\Box$  If needed, request an official transcript to be included with your VSLO applications. ([form can be found on the Career Advising Site at https://www.ccny.cuny.edu/csom/](https://www.ccny.cuny.edu/csom/career-advising) career-advising). Once the OSA has received your transcript, it will be uploaded to your application and your application will be released. Please allow up to 5 business days for processing.

 $\Box$  If VSLO elective offer is received:

- 1. Immediately email your official offer/application decision **and** the elective description to Ms. Bailey, Mbailey@med.cuny.eduto obtain final approval before proceeding further. **All VSLO electives must be approved by CUNY SOM Elective Oversight Committee before accepting any offers.**
- 2. You will receive an email confirmation indicating whether your elective was approved or denied.
- 3. If approved, the M4 coordinator will add the elective to your schedule in CUNYFIRST for the desired block and if applicable, the elective previously in that block will be dropped (intramural electives must be dropped at least 4 weeks before they are scheduled to begin).

After VSLO elective is approved and confirmed, please proceed with the following:

- 1. **Every** domestic **extramural** elective requires completion of the *CUNY Off-Campus Activity Participation, Waiver and Emergency Contact Form* (form available on the Career Advising Site at<https://www.ccny.cuny.edu/csom/career-advising>).
- 2. Save file as **last name, first name DW block #.pdf** and email completed form to: [Mbailey@med.cuny.edu](mailto:M4coordinator@med.cuny.edu)

#### **Elective Evaluations:**

- $\Box$  Elective evaluations are processed electronically and instructions will be sent directly to Elective Preceptor. At least one week before the beginning of all **extramural** electives, please provide the following information to [Mbailey@med.cuny.edu](mailto:M4coordinator@med.cuny.edu):
	- Elective preceptor's name and email address
	- Elective title
	- Elective block number
- $\Box$  It is the responsibility of the student to ensure that evaluation forms are submitted to CSOM by the elective supervisor/preceptor in order to receive credit towards graduation.
- The *Student Assessment of Elective Form* should be submitted electronically via LCMS+ to be utilized as a resource to future students considering the same elective.

NOTE: The most current version of VSLO FAQ's is available at the Career Advising Site at https://www.ccny.cuny.edu/csom/career-advising

#### **Domestic Non-VSLO Extramural Electives Instructions**

 $\Box$ Identify elective and prepare the host institution's elective application Complete and submit *Non-VSLO Elective Proposal Form* (form available at https:// [www.ccny.cuny.edu/csom/career-advising\)](https://www.ccny.cuny.edu/csom/career-advising) and email to Ms. Marsha Bailey [Mbailey@med.cuny.edu](mailto:M4coordinator@med.cuny.edu).

- $\Box$  If an offer is received:
	- 1. Immediately email your official offer/application decision and the elective description to Ms. Bailey, [Mbailey@med.cuny.edu](mailto:M4coordinator@med.cuny.edu) to obtain final approval before proceeding further. **Non-VLSO elective can not be accepted before obtaining approval from the Elective Oversight Committee and confirmation of whether an affiliation agreement is required and/or exists.**
	- 2. You will receive an email confirmation indicating whether your elective was approved/ denied.
	- 3. If approved, the M4 coordinator will add the elective to your schedule in CUNYFIRST for the desired block and if applicable, the elective previously in that block will be dropped (if it is at least 4 weeks before the intramural elective is scheduled to begin).
- After an extramural elective is approved and confirmed, please proceed with the following**:**
	- 1. **Every** domestic **extramural** elective requires completion of the *CUNY Off-Campus Activity Participation, Waiver and Emergency Contact Form* ( form available at [https://www.ccny.cuny.edu/csom/career-advising\)](https://www.ccny.cuny.edu/csom/career-advising)
	- 2. Save file as **last name, first name DW block #.pdf** and email completed form to: [Mbailey@med.cuny.edu](mailto:M4coordinator@med.cuny.edu)

#### **Elective Evaluations:**

- $\Box$  Elective evaluations are processed electronically and instructions will be sent directly to Elective Preceptor. At least one week before the beginning of all **extramural** electives, please provide the following information to [Mbailey@med.cuny.edu](mailto:M4coordinator@med.cuny.edu):
	- Elective preceptor's name and email address
	- Elective title
	- Elective block number
- $\Box$  It is the responsibility of the student to ensure that evaluation forms are submitted by the elective supervisor/preceptor in order to receive credit towards graduation.
- The *Student Assessment of Elective Form* should be submitted electronically via LCMS+ to be utilized as a resource to future students considering the same elective.

# **CUNY School of Medicine**

#### **4th year Non-VSLO Elective Proposal Form**

The City College

of New York

Instructions:

- Complete this form and save PDF as: **last name, first name non-VSLO block #.pdf** and email along with offer from host institution to : [Mbailey@med.cuny.edu](mailto:M4coordinator@med.cuny.edu) and cc: your Medical Student Advisor
- If needed, request transcripts online:[https://www.ccny.cuny.edu/csom/transcripts](https://www.credentials-inc.com/tplus/?ALUMTROM02688)
- Official CSOM approval is required prior to accepting any extramural elective offer

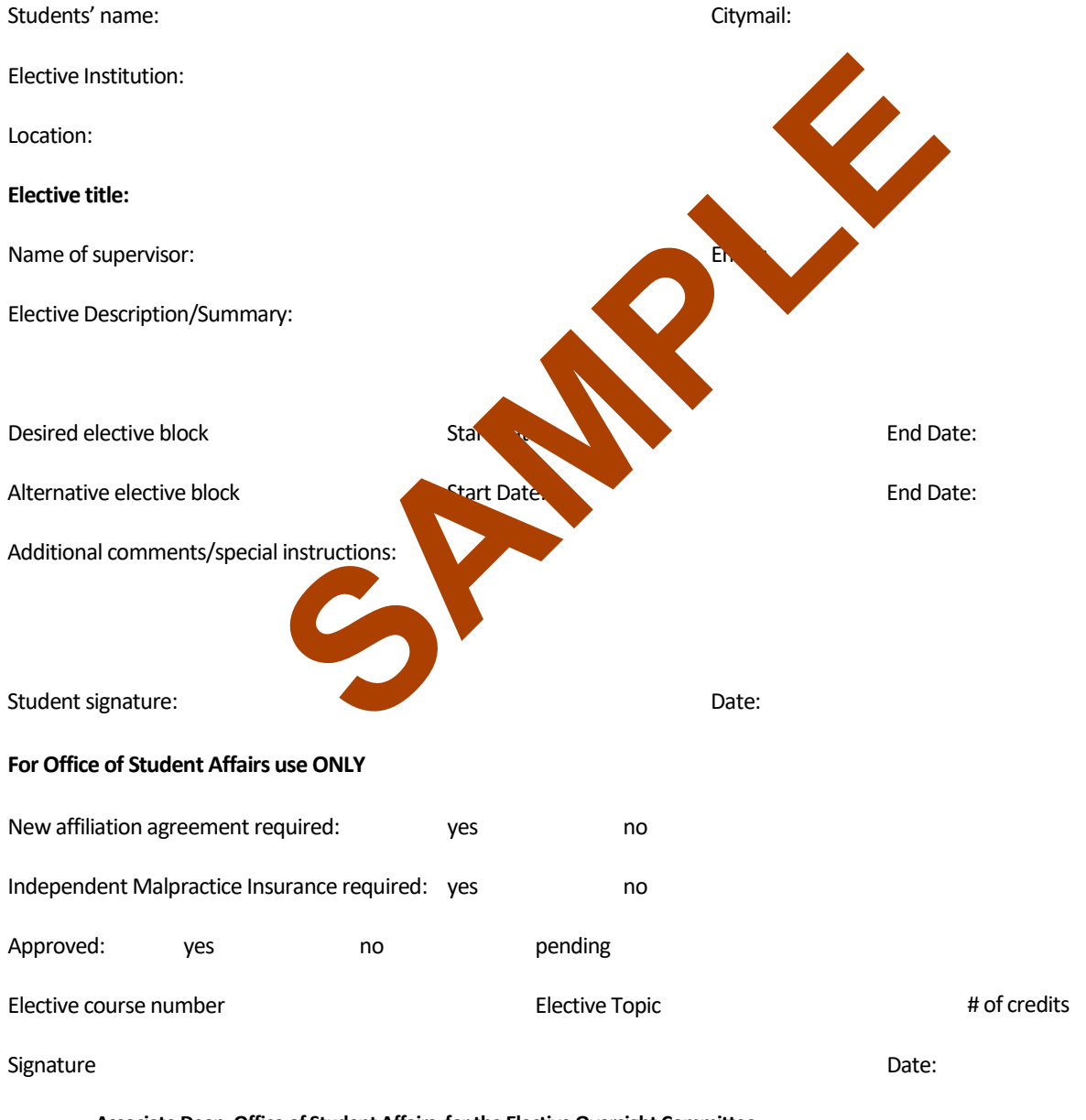

**Associate Dean, Office of Student Affairs, for the Elective Oversight Committee**

Comments:

#### **Domestic Independent or Research Electives Instructions**

These are individually designed experiences at: LCME accredited institutions, public/private organizations, agencies, public health institutions, or CSOM/CUNY.

Complete the following steps:

**At least 6 weeks** before the intended start date, complete *Independent/Research Elective Proposal Form* (form available at [https://www.ccny.cuny.edu/csom/career-advising\).](https://www.ccny.cuny.edu/csom/career-advising) Submit as directed to Ms. Marsha Bailey, Mbailey@med.[cuny.edu](mailto:M4coordinator@med.cuny.edu)

Only completed proposals with required signatures will be reviewed.

Proposal will be reviewed by Elective Oversight Committee, which meets weekly

You will receive an email confirmation indicating whether your elective was approved/denied.

 $\Box$  If approved, the M4 coordinator will add the elective to your schedule in CUNYFIRST for the desired block and if applicable, the elective previously in that block will be dropped (intramural electives must be dropped at least 4 weeks before it is scheduled to begin)

#### **For extramural electives that are approved and confirmed, please proceed with the following:**

**Every** domestic **extramural** elective requires completion of the *CUNY Off-Campus Activity Participation, Waiver and Emergency Contact Form*

(form available at [https:www.ccny.cuny.edu/csom/career-advising](https://www.ccny.cuny.edu/csom/career-advising))

Save file as **last name, first name DW - block #.pdf** and email completed form to: Ms. Bailey, [Mbailey@med.cuny.edu](mailto:M4coordinator@med.cuny.edu)

#### **Evaluations:**

- $\Box$  Elective evaluations are processed electronically and instructions will be sent directly to Elective Preceptor. At least one week before the beginning of all **extramural** electives, please provide the following information to [Mbailey@med.cuny.edu](mailto:M4coordinator@med.cuny.edu):
	- Elective preceptor's name and email address
	- Elective title
	- Elective block number
- $\Box$  It is the responsibility of the student to ensure that evaluation forms are submitted to CSOM by the elective supervisor/preceptor in order to receive credit towards graduation.
- The *Student Assessment of Elective Form* should be submitted electronically via LCMS+ to be utilized as a resource to future students considering the same elective.

NOTE: If a clinical domestic extramural elective requires malpractice insurance and **there is no affiliation agreement**, malpractice insurance must be obtained independently (instructions on page 12)

### **4th year Independent/Research Elective Proposal Form**

Instructions: complete this form with the mentor who has agreed to supervise your project. Save pdf as: **last name, first name IR proposal block#.pdf** and send via email to Ms. Bailey Mbailey@med.cuny.edu

Suggested timeline:

- 8 weeks before start date: finalize project and getsignature of mentor. Submit proposal for review.
- **No proposal will be accepted less than 6 weeks before elective start date.**
- If needed, request transcripts online: https://www.ccny.cuny.edu/csom/transcripts

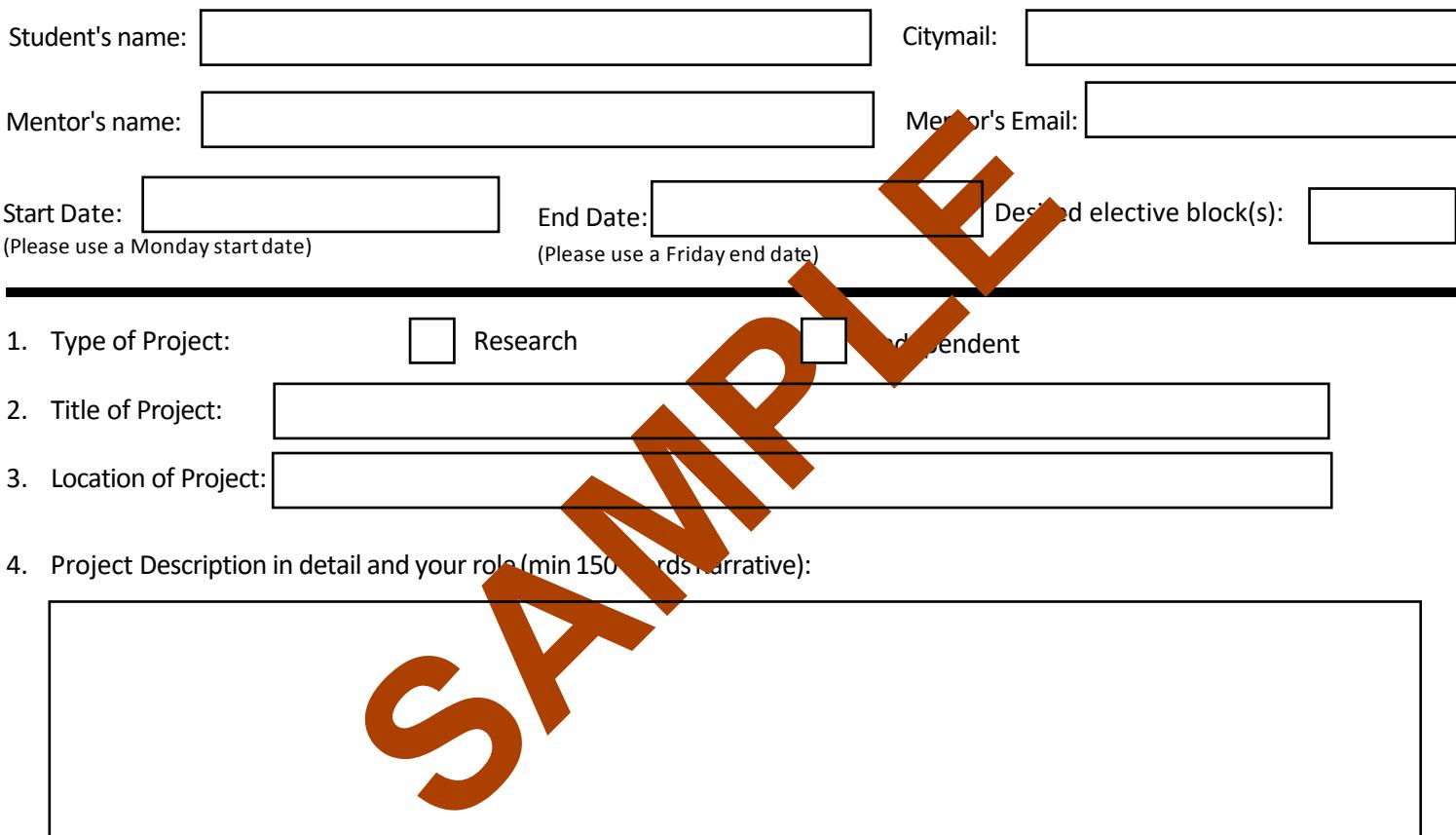

5. In consultation with your preceptor, what is the expected outcome by the end of the 4 week elective? (eg paper, presentation, or acquisition of specific skills).

#### 6. Additional Comments:

r

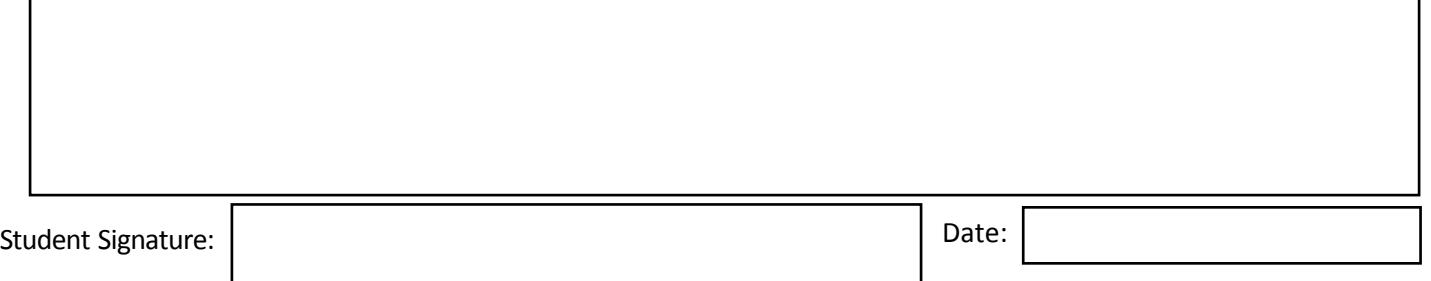

#### **To be completed by the elective mentor:**

I have reviewed this student's proposal and agree to 1) supervise this student and 2) submit an evaluation of the student's achievement of the project's objectives and quality of final project, as described in items 4 and 5 above, at the end of the elective period.

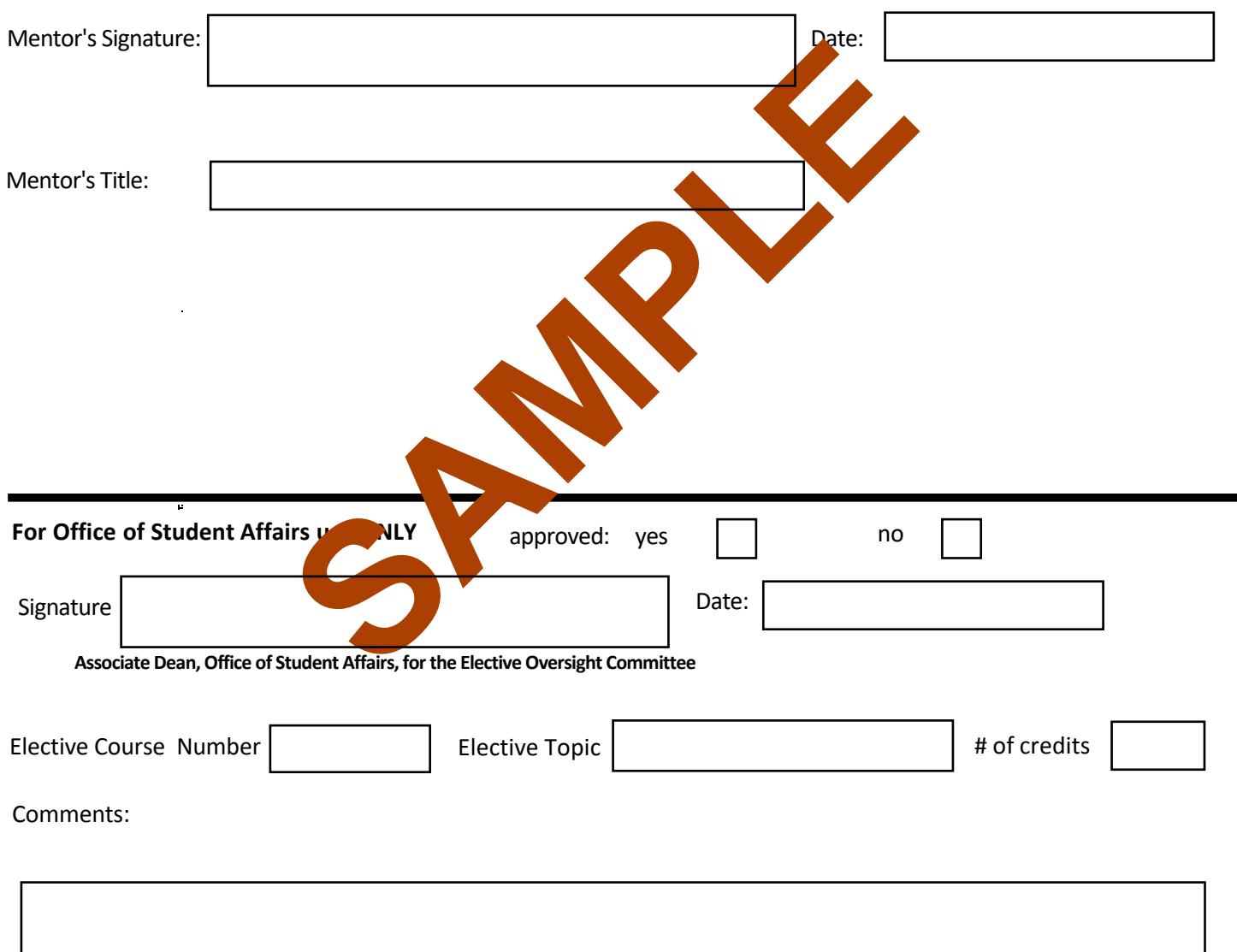

### **Extramural Elective Official Transcript Requests**

- If there is a HOLD on your record, this request will not be processed.
- Allow 2-3 business days for processing by the registrar.

#### **For VSLO applications:**

- a. Official transcripts **are only sent electronically to host institutions**. It will automatically be included in all VSLO Elective applications processed during a given semester, at no cost.
- b. To make a request, submit a VSLO Transcript Request Form( found at https:// [www.ccny.cuny.edu/csom/care](mailto:M4coordinator@med.cuny.edu)[er-advising\) t](https://www.ccny.cuny.edu/csom/career-advising)o Mbailey@med.cuny.edu.
- c. Please allow 2-3 business days for it to be uploaded to your application.
- d. Submit only one transcript request. If an updated transcript is required, please email the M4 coordinator.

#### **For all other extramural elective applications:** (if required)

- a. Submit an online request for each elective application using this link [https://www.ccny.cuny.edu/csom/transcripts,](https://www.ccny.cuny.edu/csom/transcripts) as directed by the elective institution's application requirements.
- b. The transcript will be sent directly to the elective institution by the CUNY SOM Registrar.
- c. Unfortunately, the Office of Student Affairs cannot send the transcript used for VSLO to the other institutions, except as part of a VSLO application and sent electronically through the VSLO.
- d. Questions/issues related to online transcript requests should be directed to the CSOM Registrar's Office - [SOMregistrar@med.cuny.edu](mailto:SOMregistrar@med.cuny.edu)

### **Extramural Affiliation Agreements**

An Affiliation Agreement is a legal agreement between the extramural Host institution and CUNY SOM that is required by NYS for a CUNY SOM medical student to have malpractice coverage during an away/extramural clinical rotation. These agreements may take several months to establish. A current list of affiliation agreements can be found at Career Advising site at<https://www.ccny.cuny.edu/csom/career-advising>. This list is updated regularly as new agreements are established. If there is an established agreement, proof of CUNY SOM Malpractice Liability Coverage will provided if required for an elective application.

#### **How to Obtain Independent Malpractice Insurance**

If you are approved for a clinical domestic extramural elective and **there is no affiliation agreement**, you will need to obtain malpractice Insurance independently (see link below). In order to obtain a quote, you should confirm with host institution their malpractice requirements and that they will accept the malpractice insurance.

#### <https://www.academicgroup.com/ampi-for-med-students.html>

You can receive a 15% discount on the policy. In order to get it you must do **two things**:

1) In the online application type: CSOM/REFERRED by DR. SAINTONGE

2) Email/call Maria Lenti (see below) to let her know you have submitted the application so she can flag it to apply the discount.

Each elective requires its own policy unless it is at the same institution and in the same type of specialty. If you have questions about obtaining a policy you can call/email Ms. Lenti directly.

> Maria Lenti Academic Health Professionals 99 Park Avenue, 23rd floor New York, NY 10016 Email: Maria.lenti@academicgroup.com Phone (646) 808-0602 Fax (646) 808-0601

Once obtained, please forward documentation of coverage for the elective to Ms. Marsha Bailey, [Mbailey@med.cuny.edu](mailto:M4coordinator@med.cuny.edu)

# **APPENDIX A: CUNYFIRST CLASS ENROLLMENT QUICK REFERENCE GUIDE**

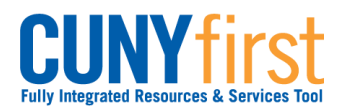

# **Class Enrollment**

Students may use self-service to enroll in classes. A step by step wizard guides students through the enrollment process of adding classes.

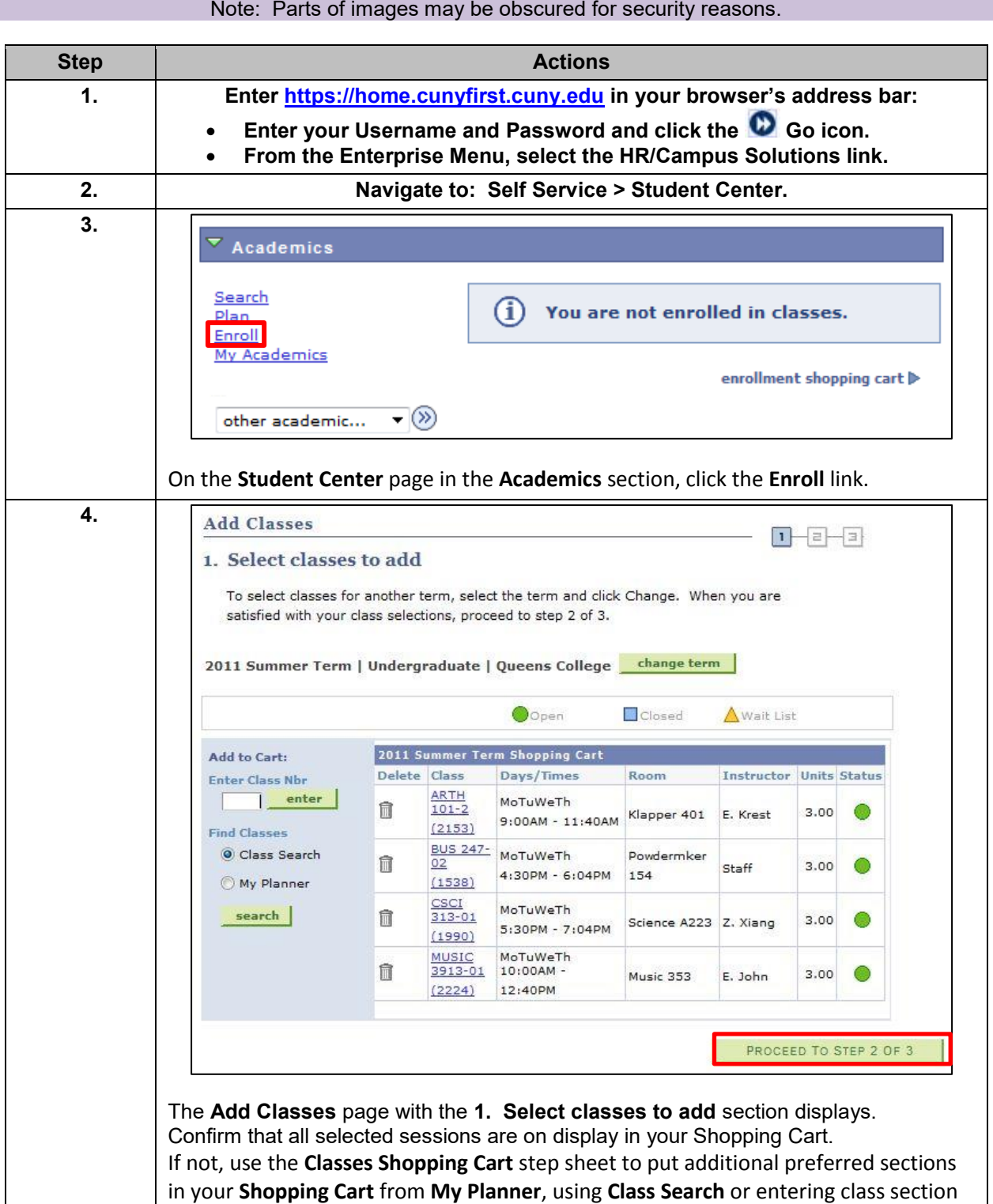

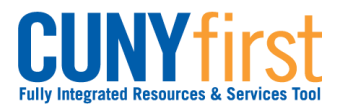

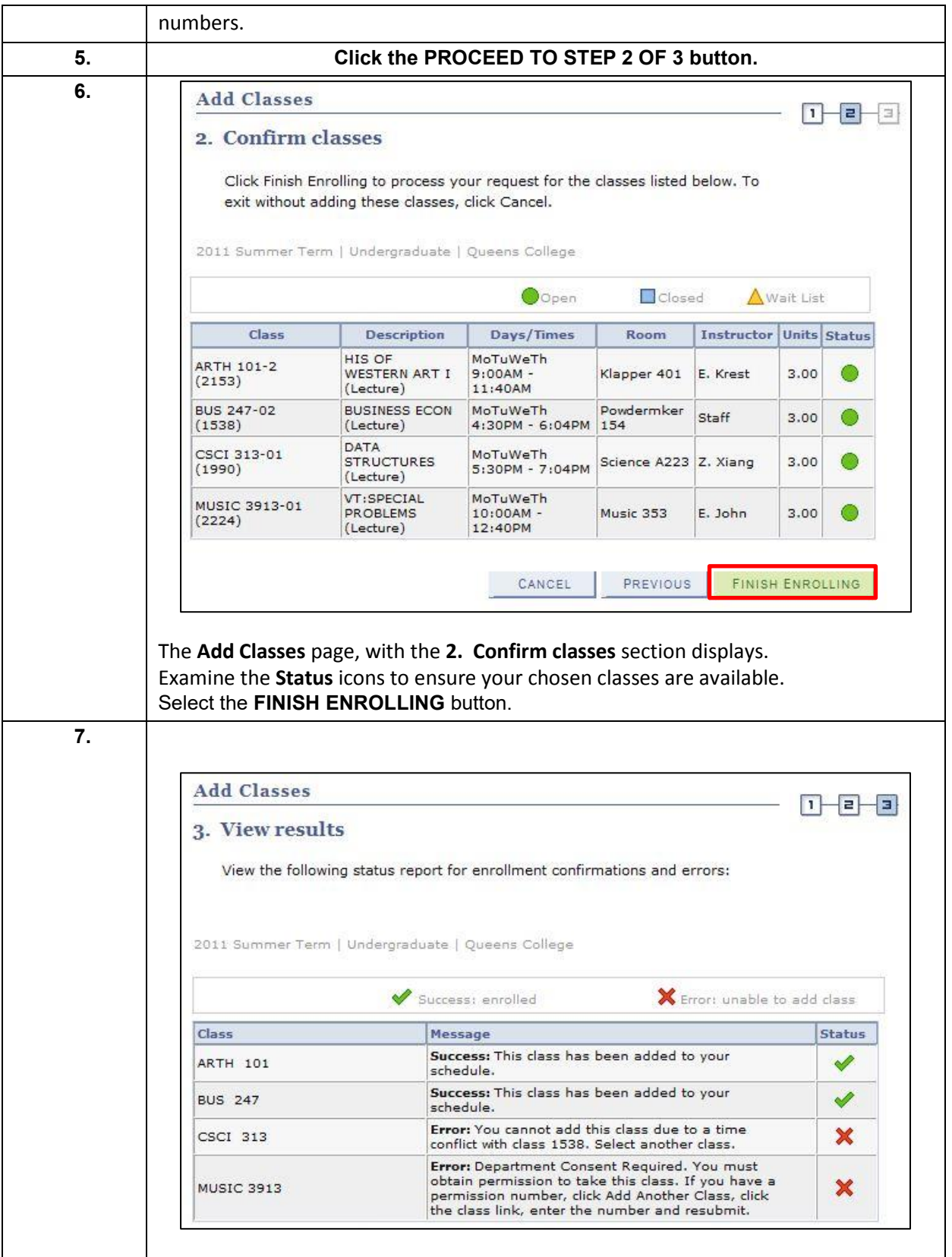

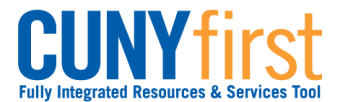

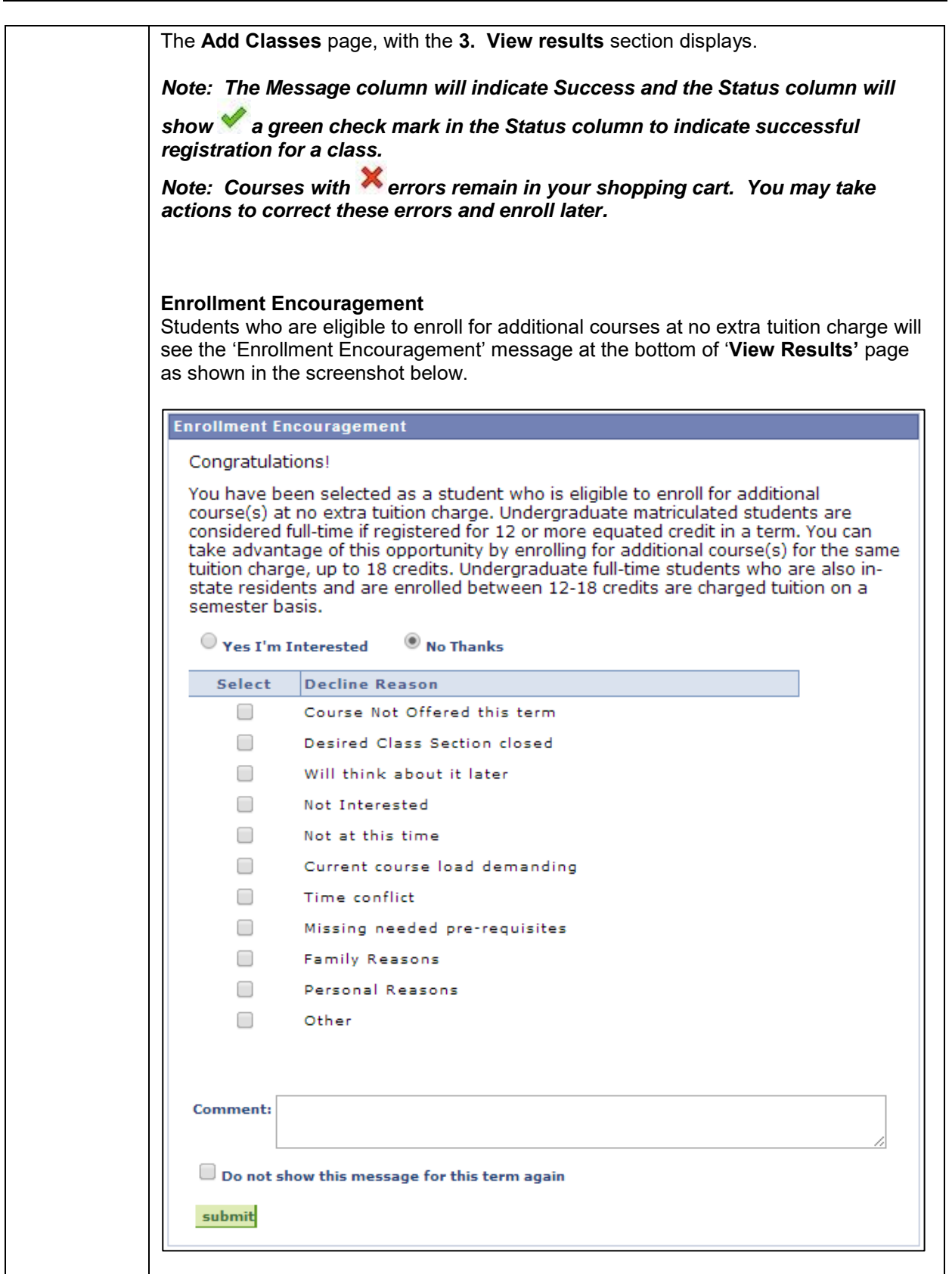

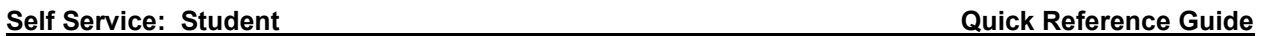

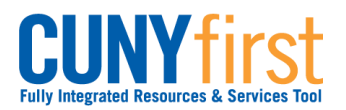

 $\mathbf{I}$ 

 $\mathsf{l}$ 

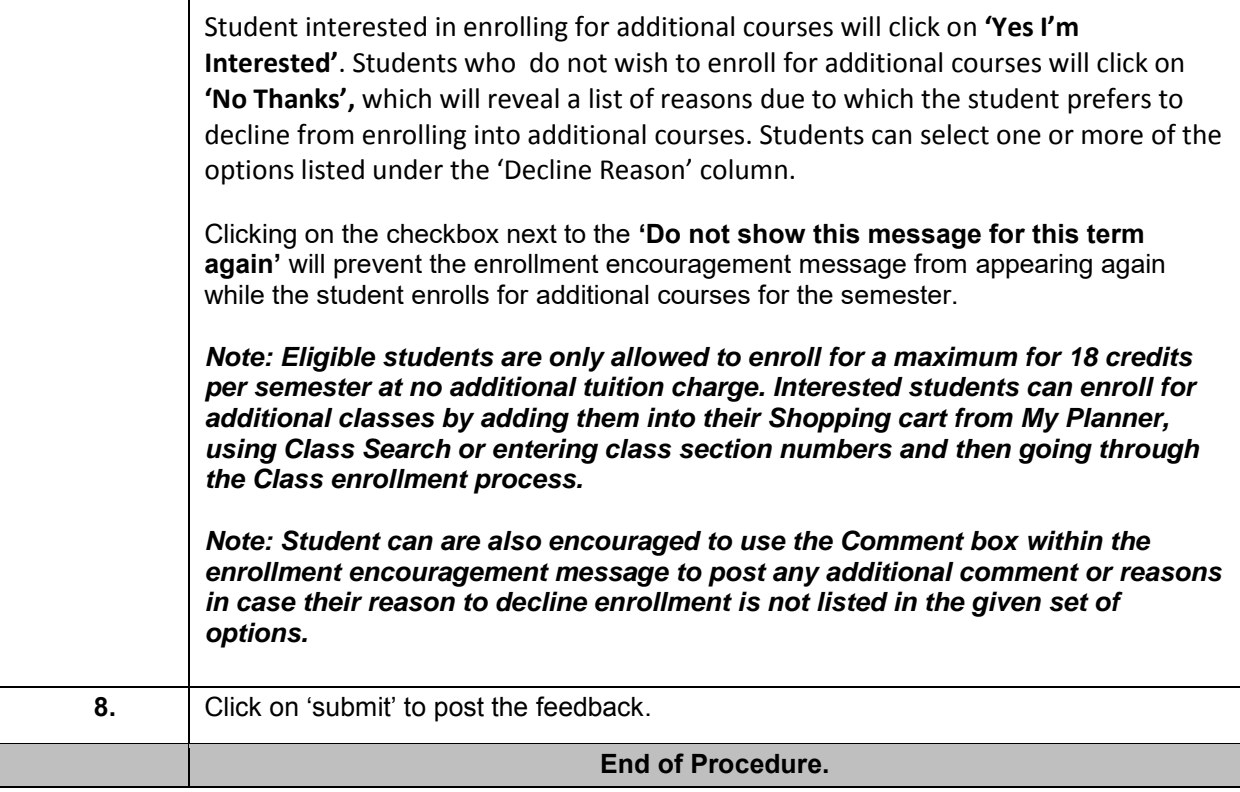

# **APPENDIX B: CUNYFIRST SCHEDULE OF CLASSES QUICK REFERENCE GUIDE**

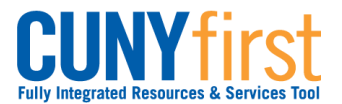

## **View Schedule of Classes**

Students are able to use self-service to view the schedule of classes for a term and add classes to their planner, shopping cart or enroll.

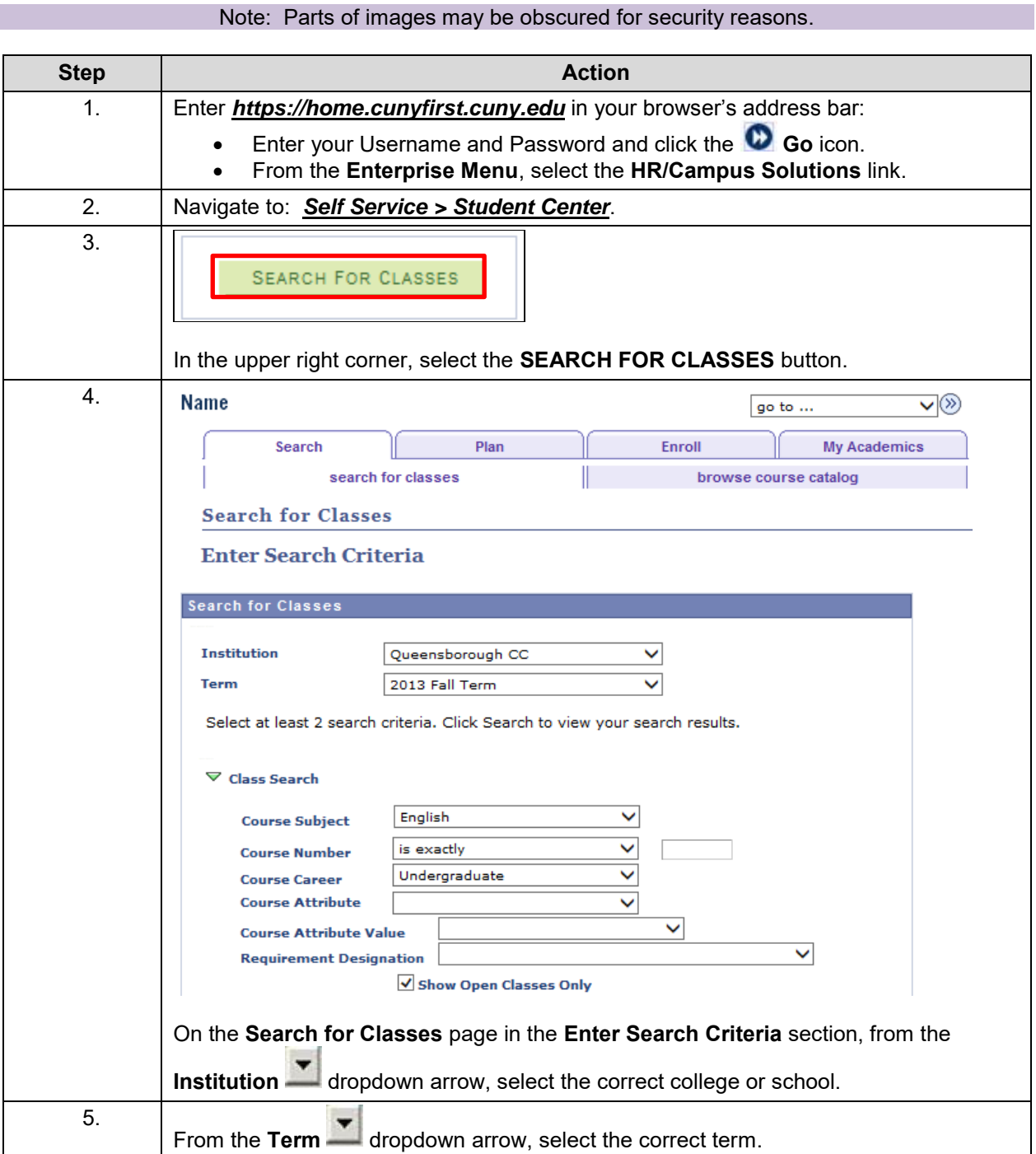

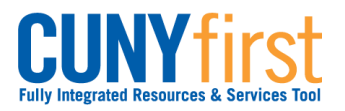

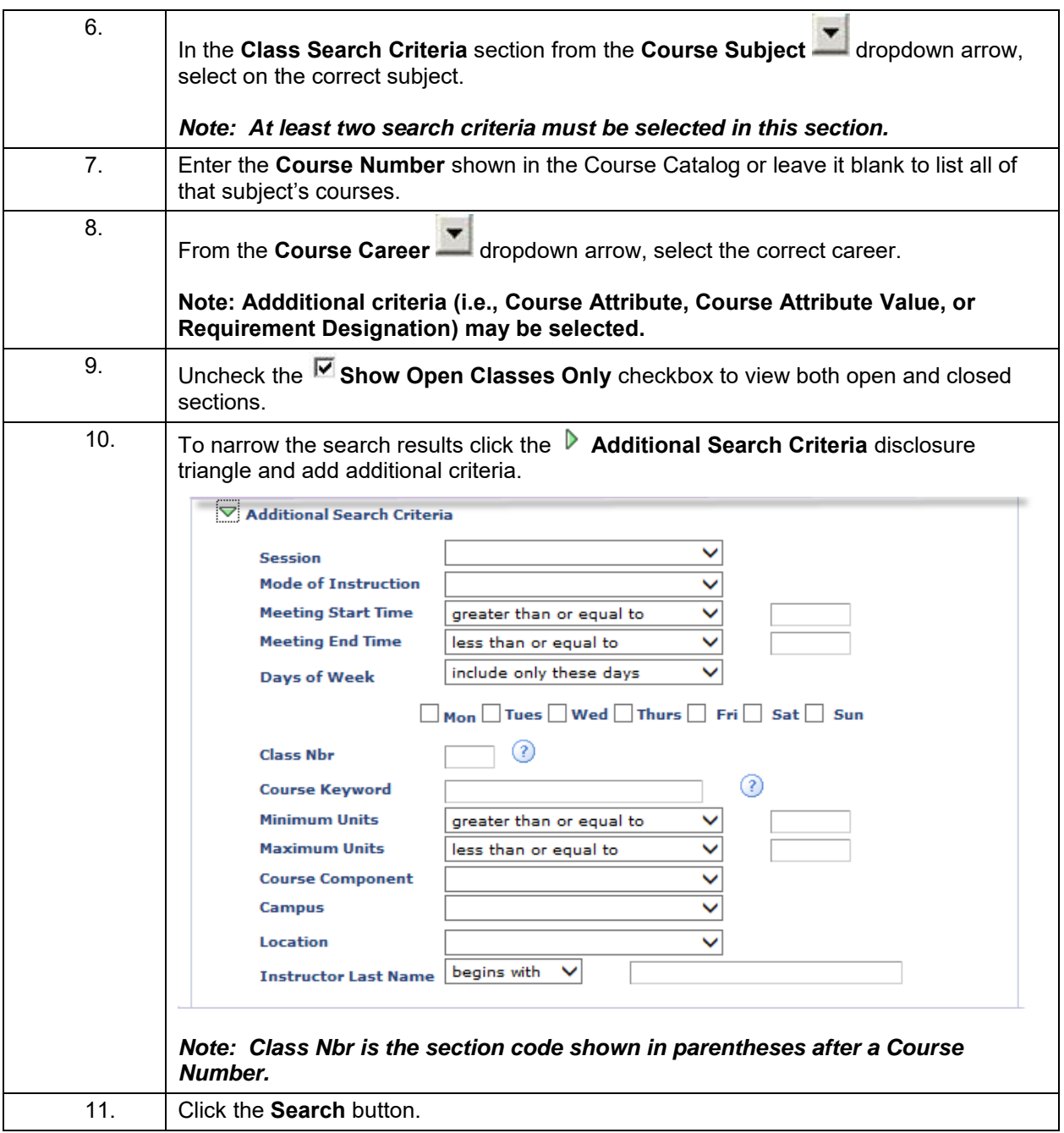

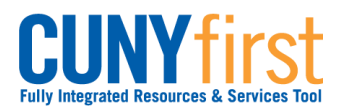

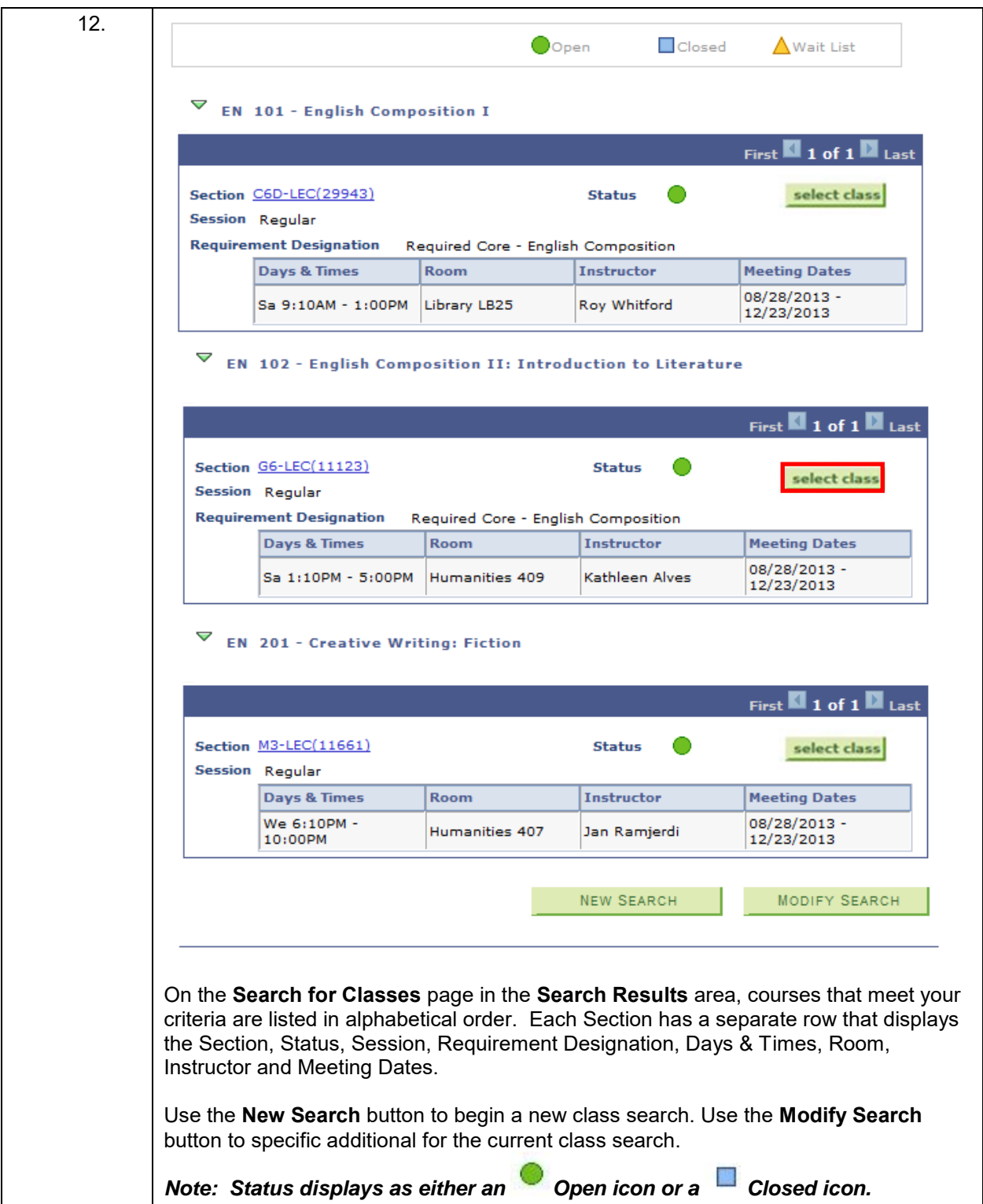

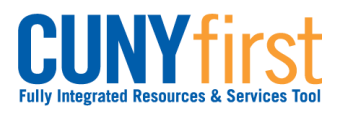

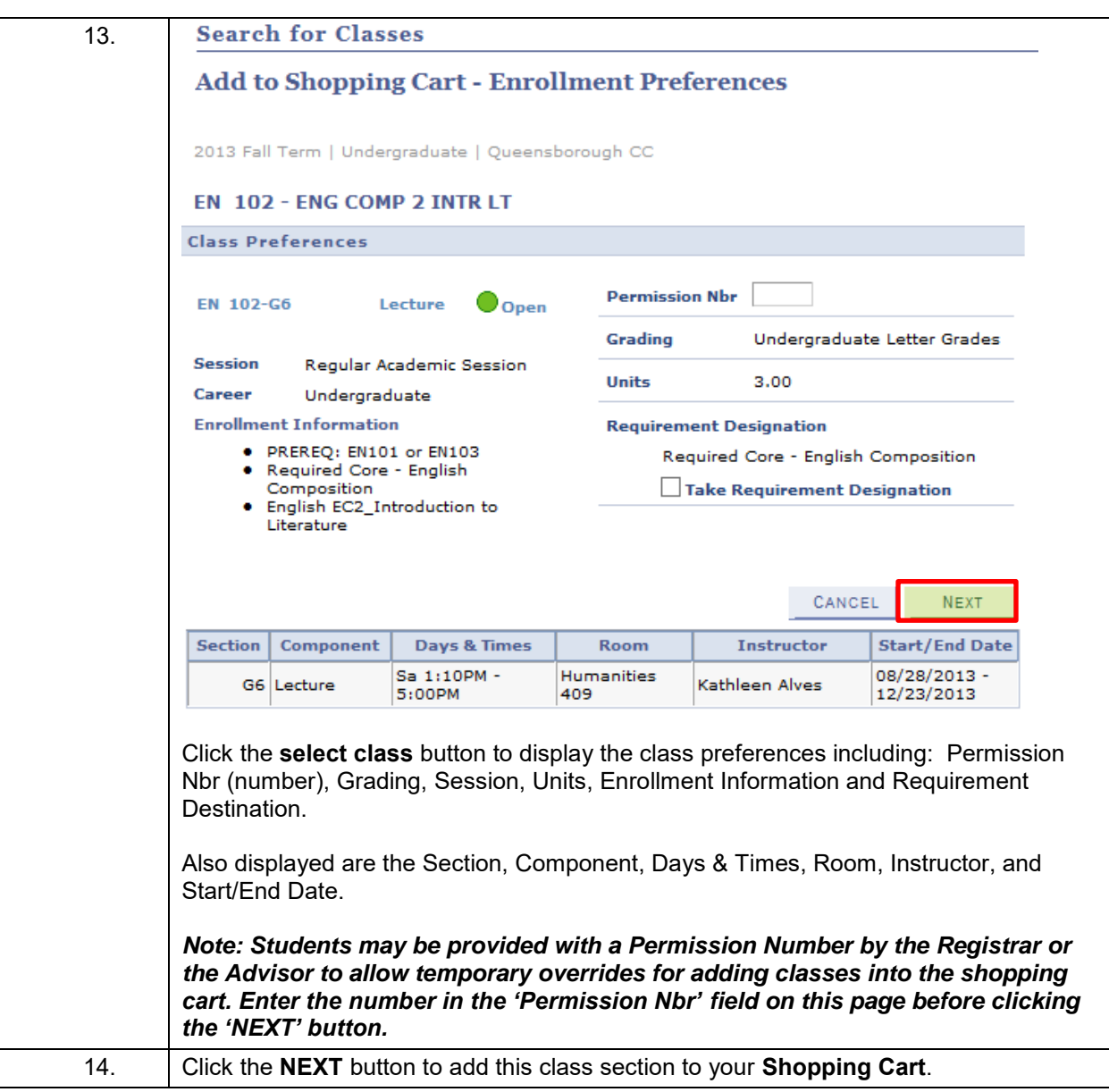

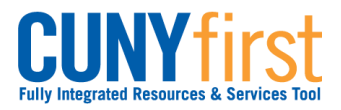

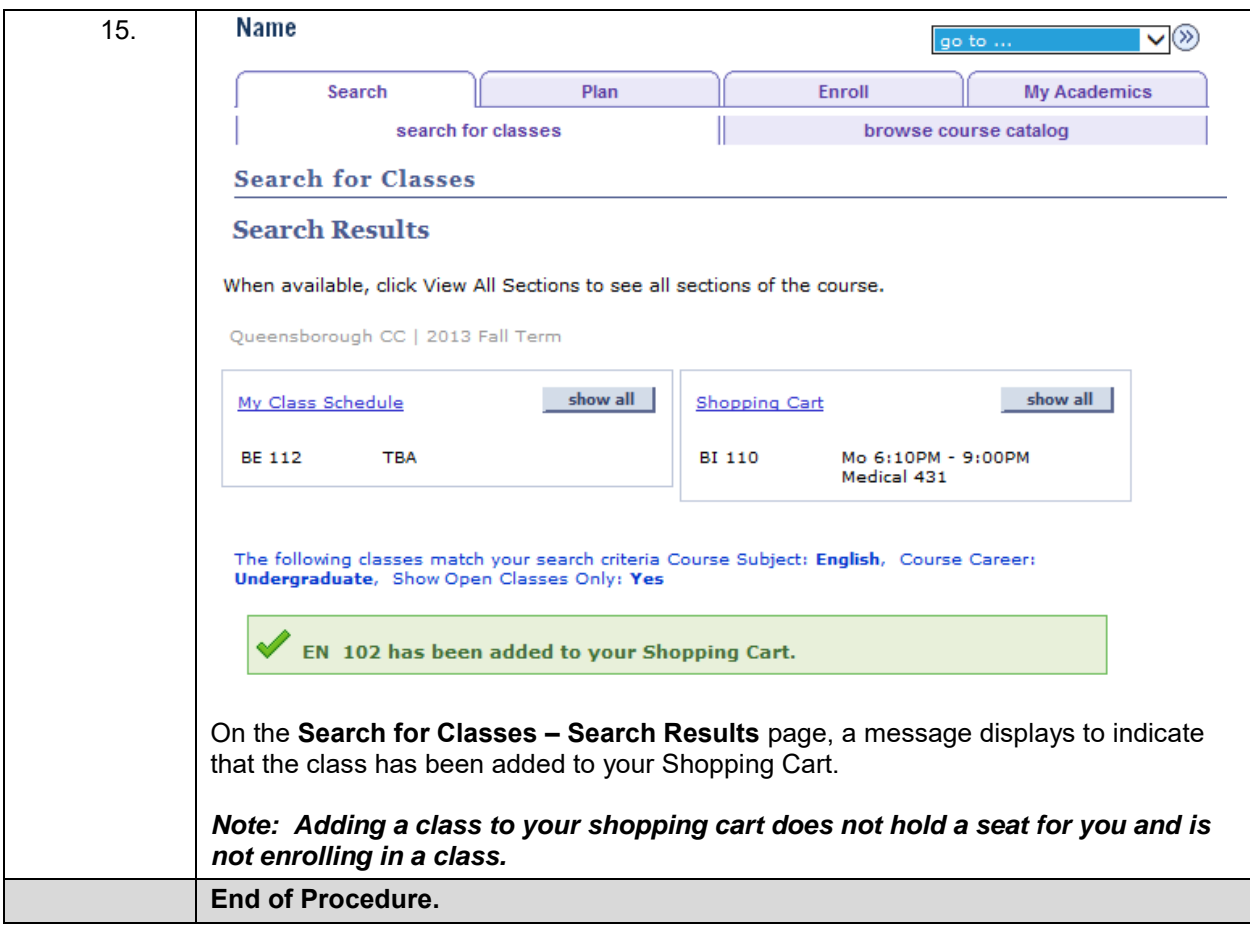

# **APPENDIX C: CUNYFIRST REGISTRATION CSOM STUDENT VERSION**

#### **M4 Elective Registration Guide**

1. Click on enrollment shopping cart.

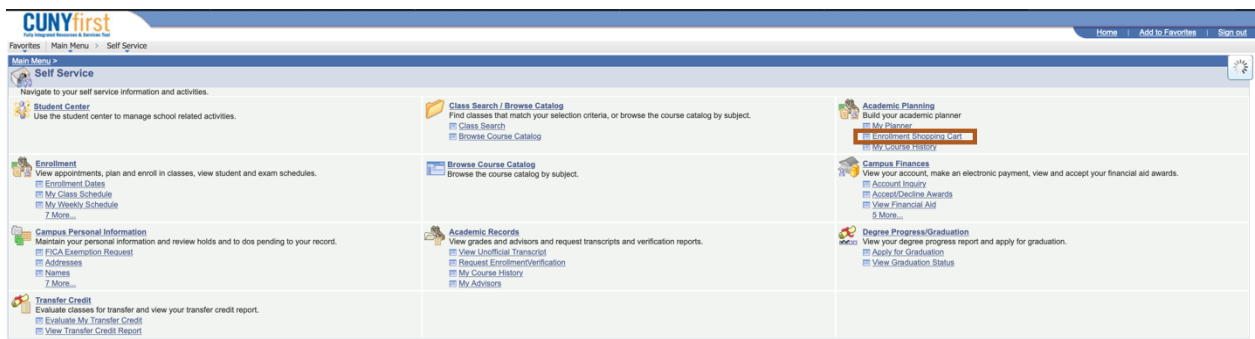

2. Note that when applying for electives, **you must apply for two separate semesters.** In the class of 2021's case, it was the 2020 Fall Semester and the 2021 Spring. Note this and initially choose Fall 2020.

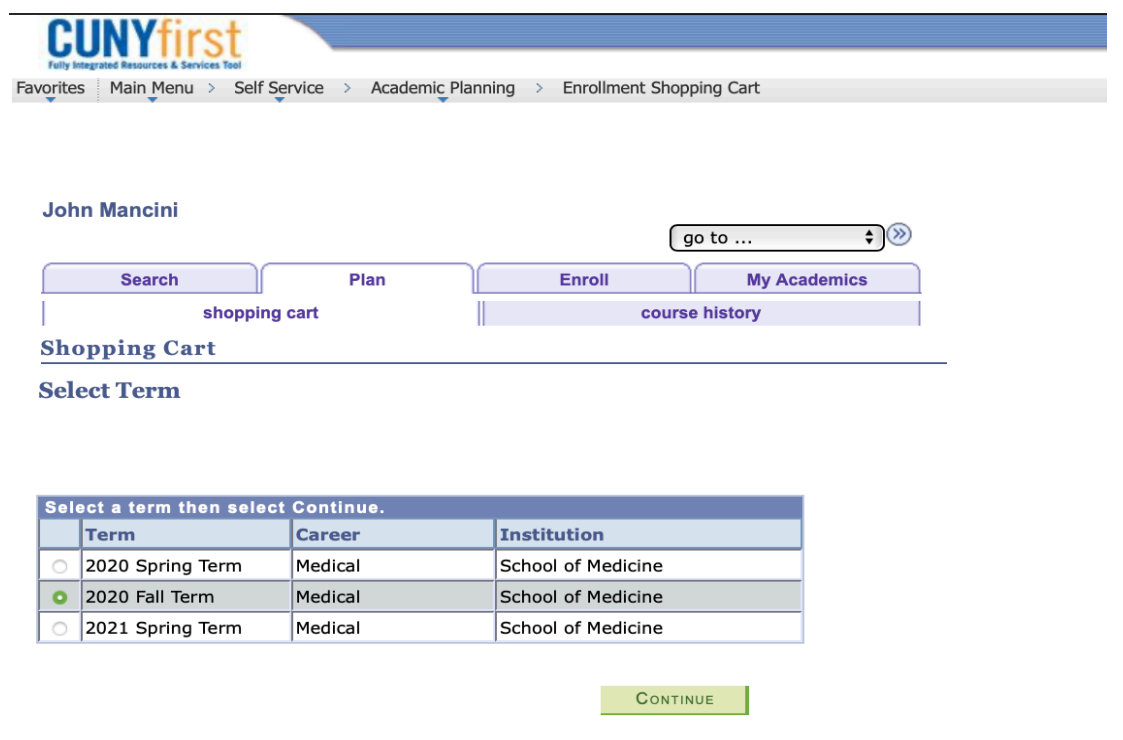

3. Now it is time to locate the courses you'd like to register for. The registration catalogue provided lists the course number but not the class number, so you are unable to use the "Enter Class Nbr" box on the page. Instead, use the green search bar.

#### 2020 Fall Term | Medical | School of Medicine

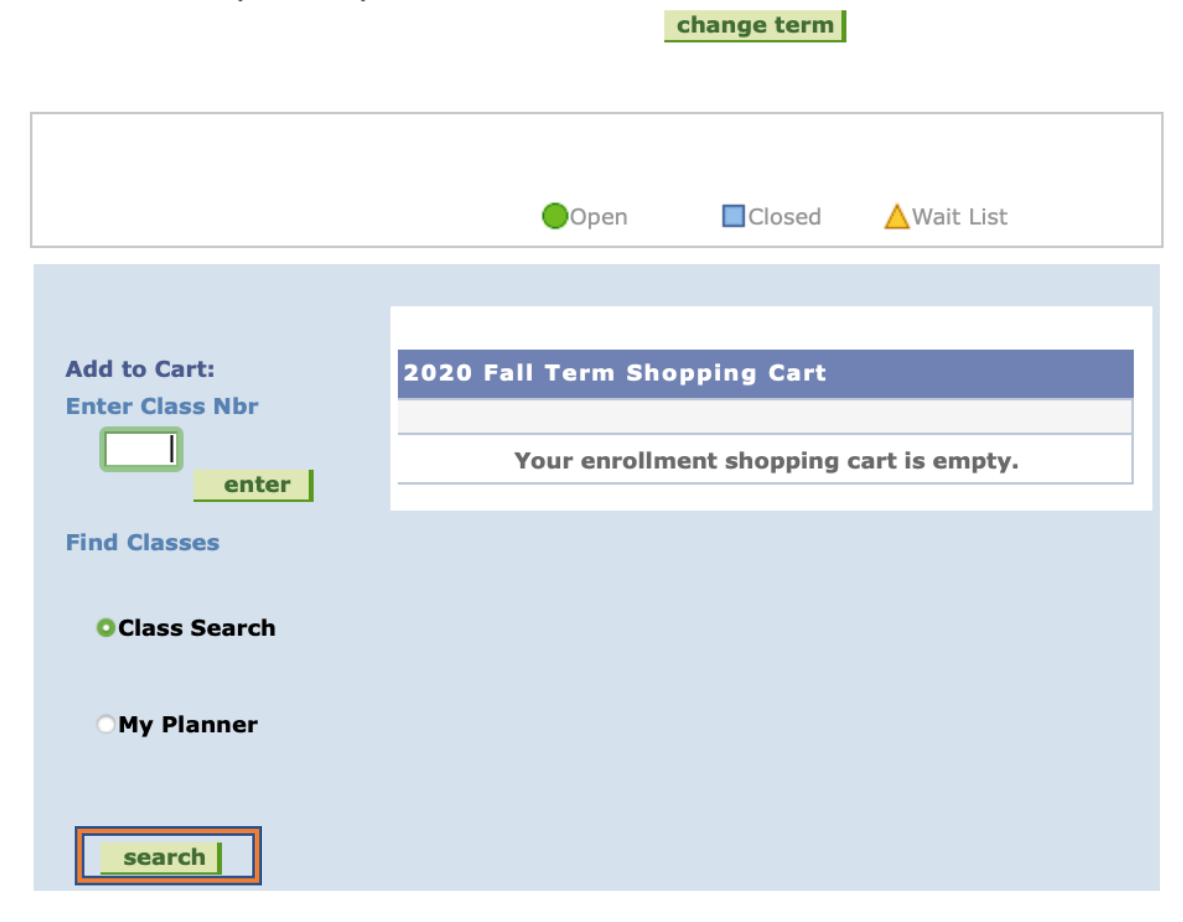

### $\overline{\phantom{a}}$  My 2020 Fall Term Class Schedule

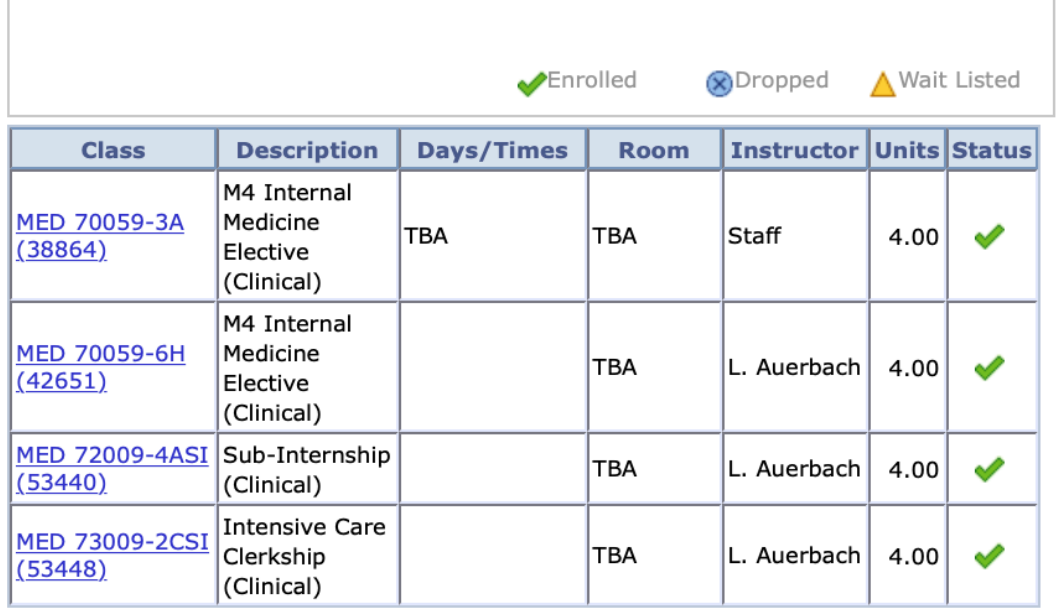

4. Because you used the green search bar, the semester locks at the top, so you do not have to manually input it. This becomes relevant later.

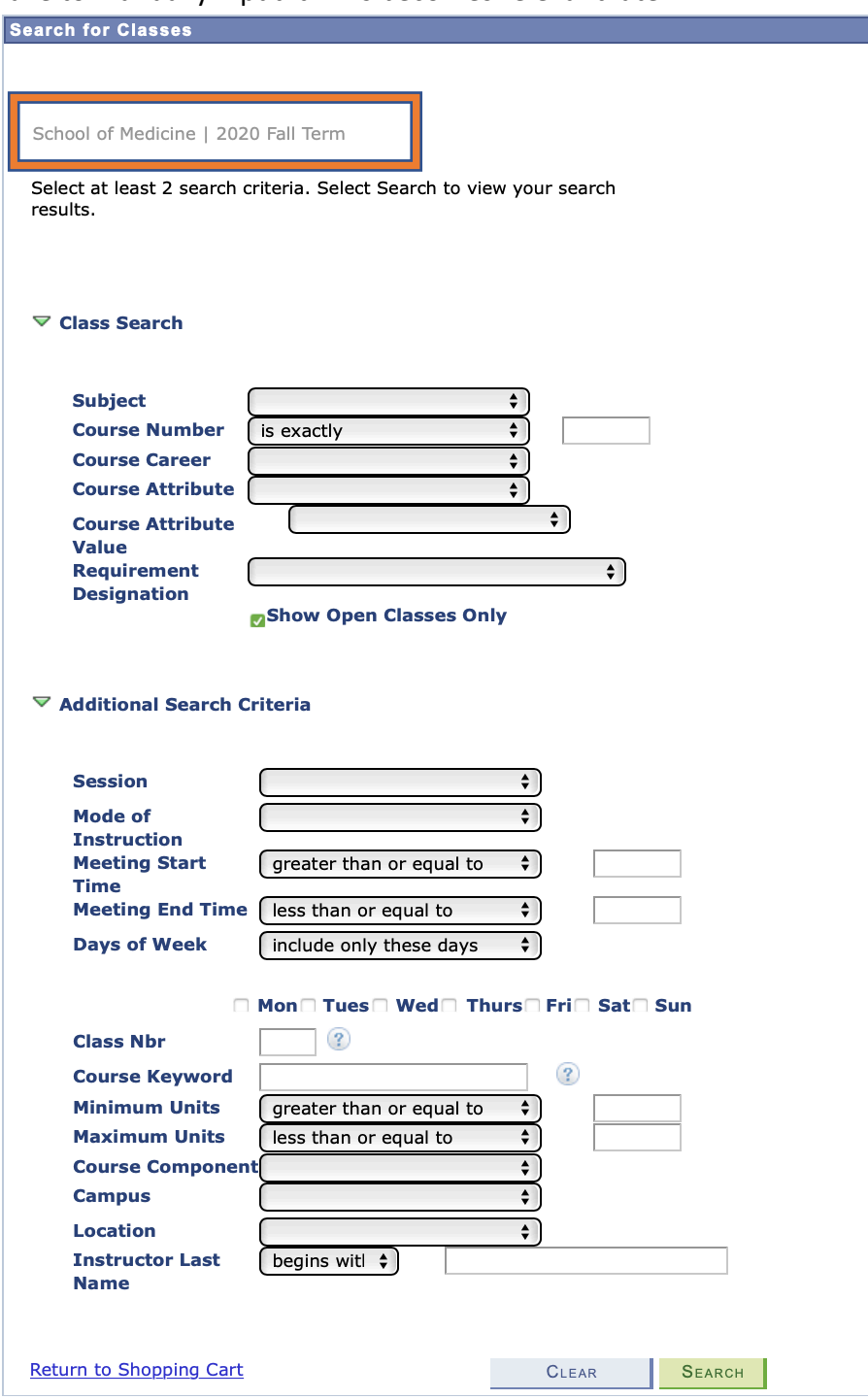

5. Locate the elective you'd like to apply for on the course catalogue. For example, we have the following Cardiology elective. The course number you will be inputting is MED 70059

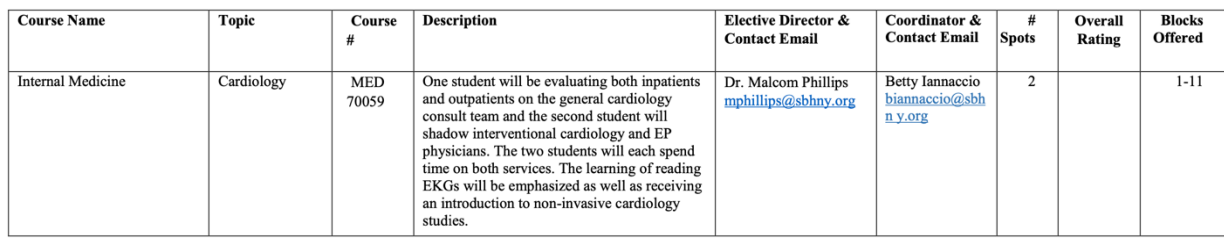

6. Now, it is time to input the course number MED 70059. Additionally, to further narrow your search, input course keyword ("Cardiology"), a campus and a location. Then hit search

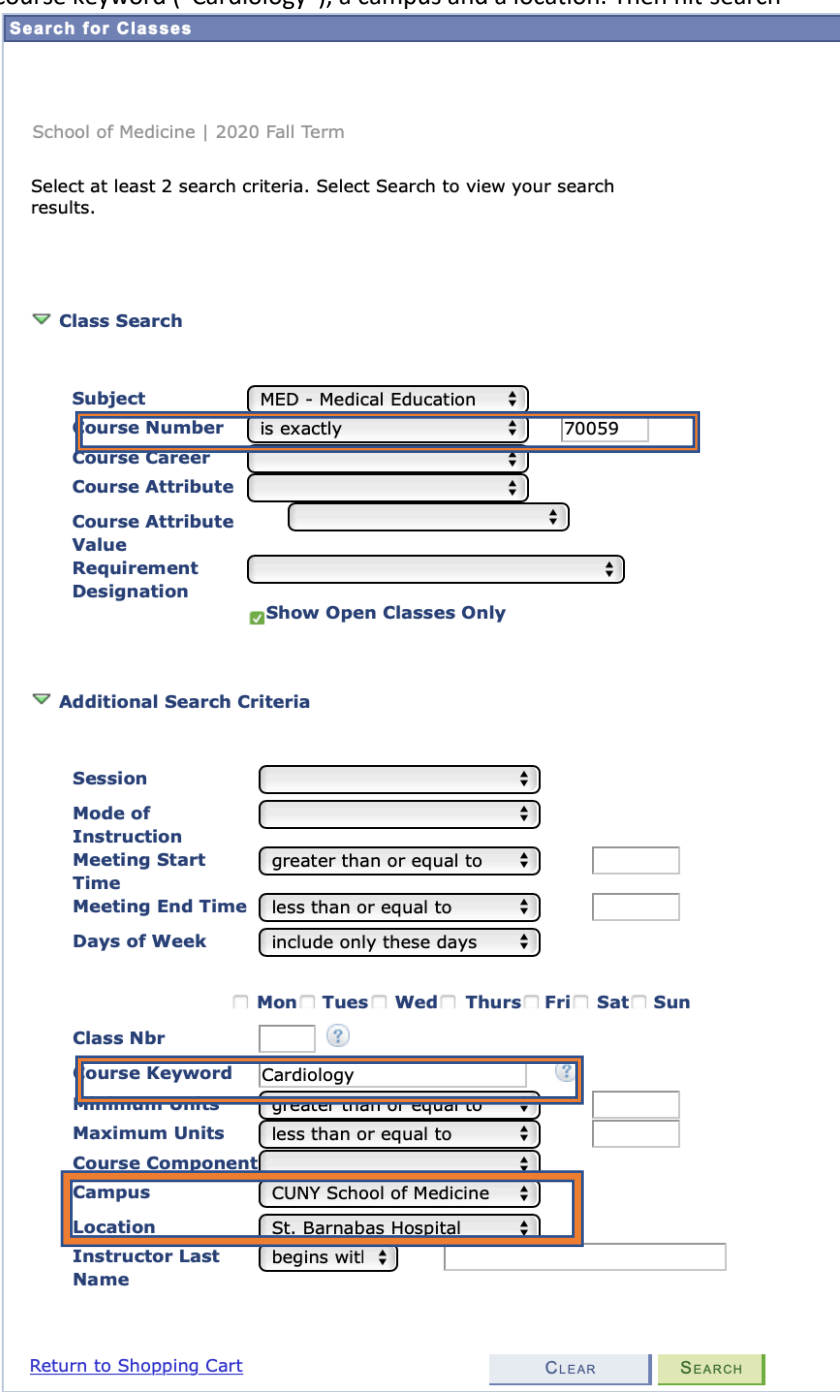

7. Now you should have specific options for the elective you'd like. Choose the one that corresponds with the block you'd like. To be completely sure you're picking the correct one, you can click on the sequence of numbers under class (this is the actual class

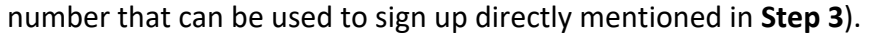

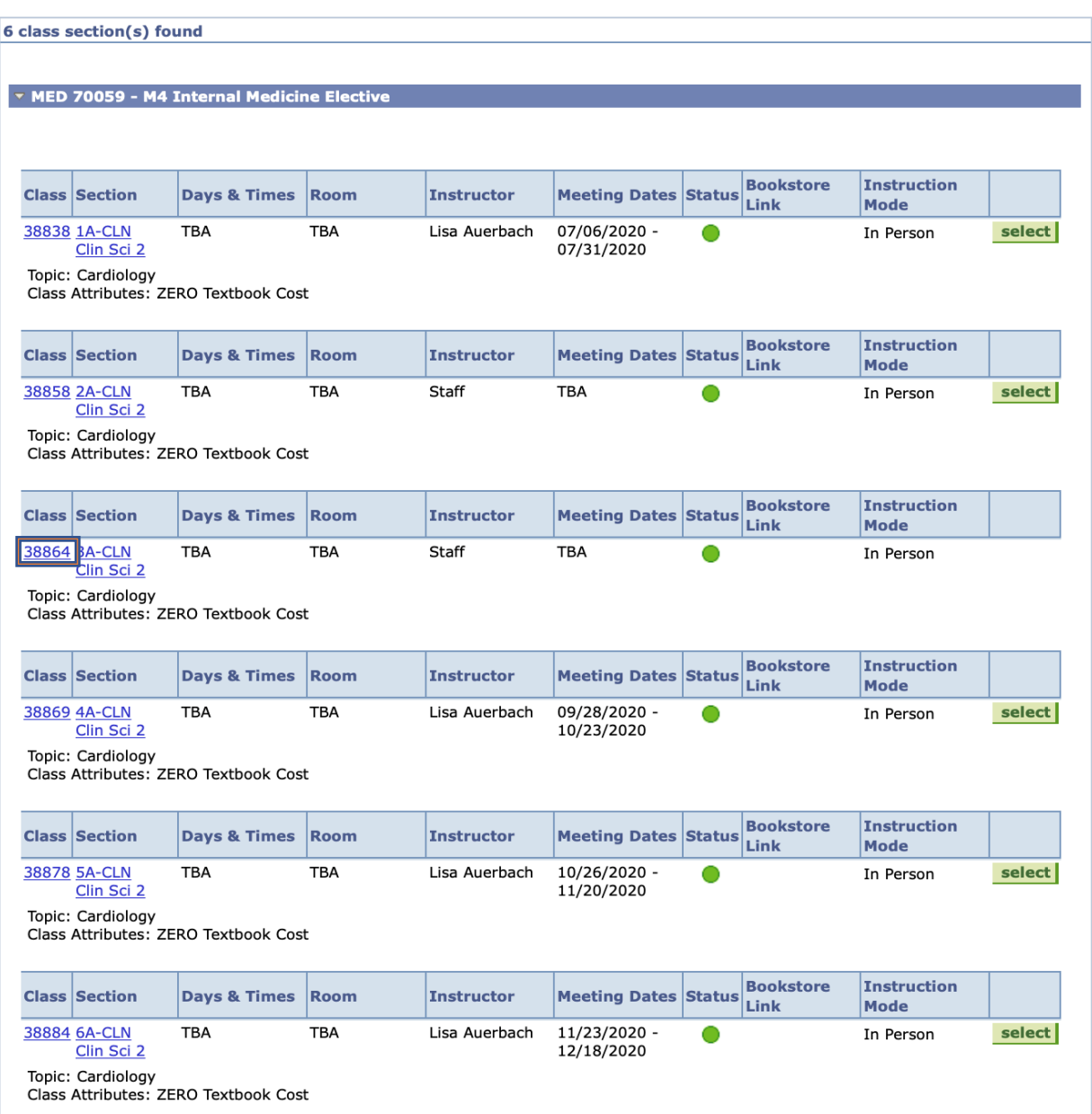

8. **OPTIONAL** this is what displays if you click on the number. You'll note an inability to select block three and that's because the sample student already had this block in their

### schedule (the 1/30 in the class)

#### MED 70059 - 3A M4 Internal Medicine Elective

School of Medicine | 2020 Fall Term | Clinical

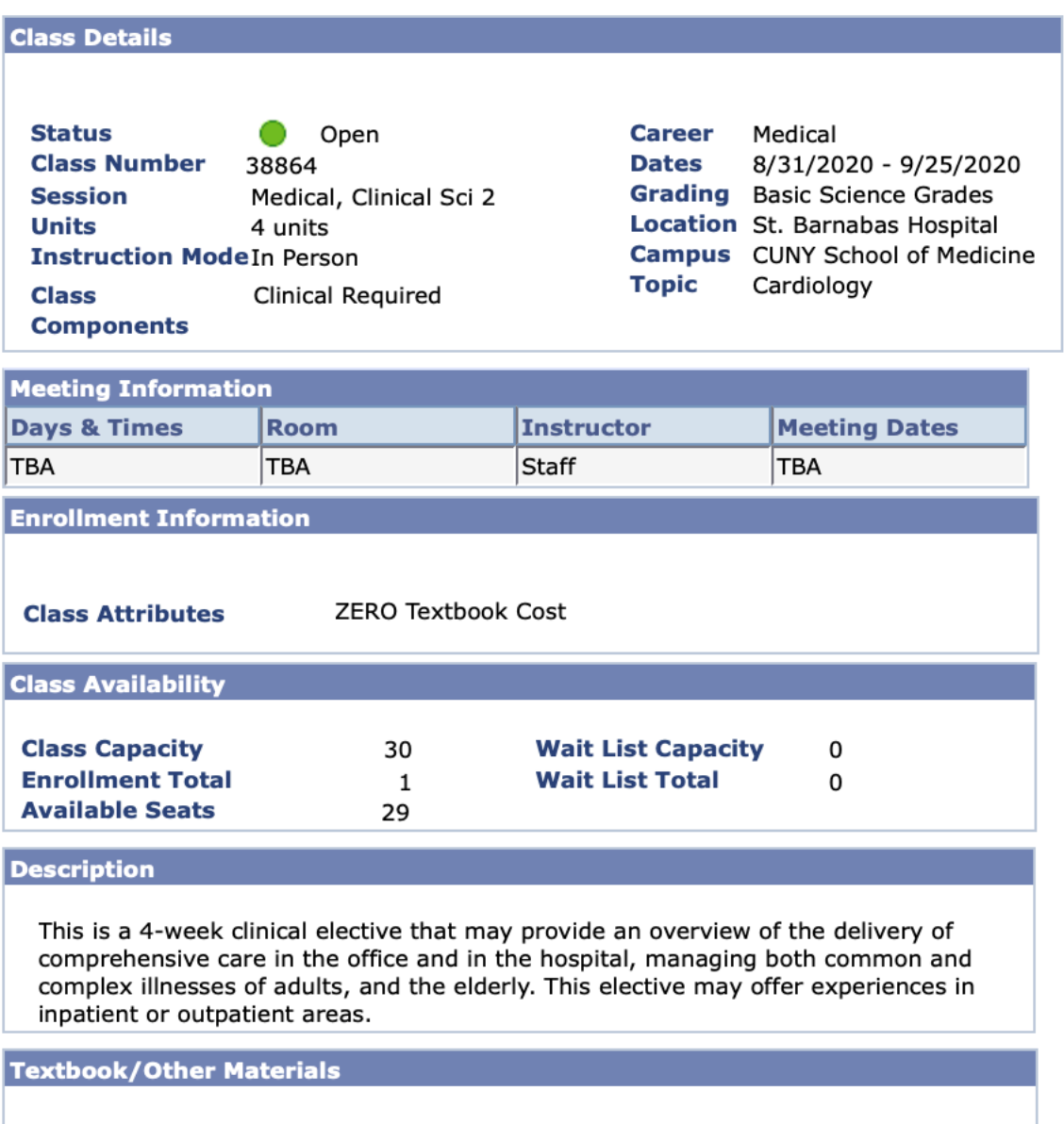

Textbooks to be determined

### 9. Hit select

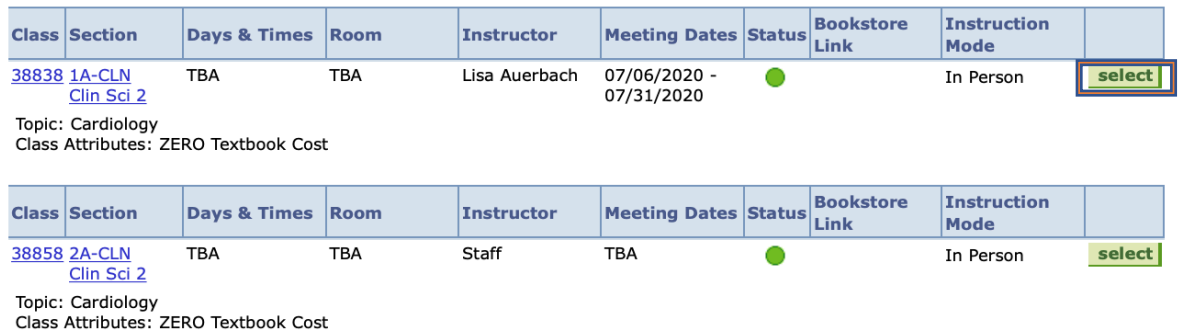

10. Now it's in your cart. You can now rinse and repeat **Steps 3-9** to add any additional electives. Ensure you always hit that green search bar in **Step 3**. Finally, you can hit enroll and it should appear with green checkmarks after clicking through two screens.

Use the Shopping Cart to temporarily save classes until it is time to enroll for this term. Select Validate to have the system check for possible conflicts prior to enrolling.

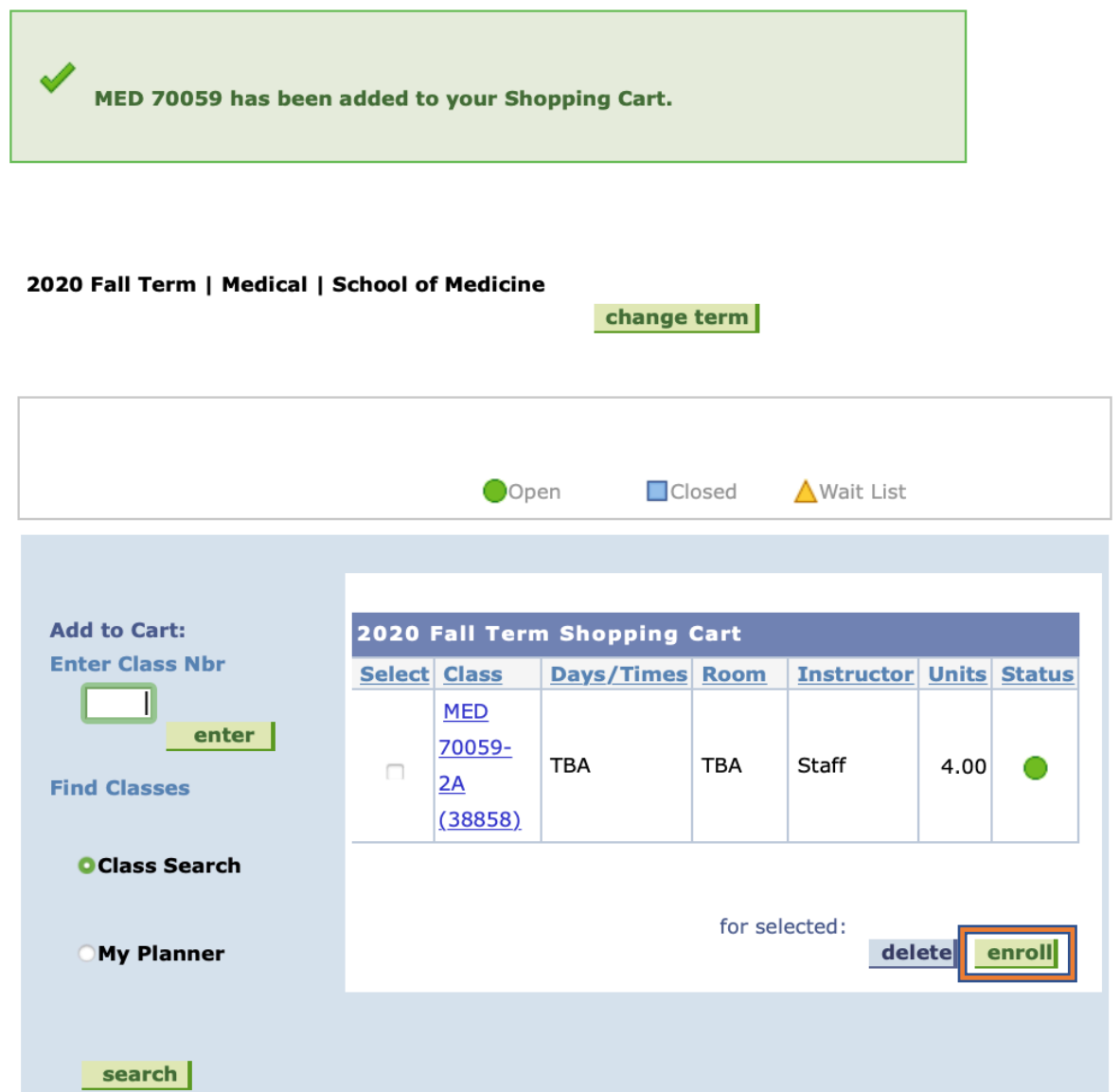

11. For the Spring Semester—in the class of 2021's case it was Spring 2021—things are bit different because CUNY Med Students are granted permission to sign up for courses in a semester that isn't available to the general public yet. As a result, the semester doesn't come up in the drop down menu when you start a new search, and that's why you need to use the green search button mentioned in **Step 3**. It locks in the Spring 2021 semester as an option. Hit change term, then hit Spring 2021 semester, and now the green search bar. **Figure 1 is with the green search bar, figure 2 is using the general search function**

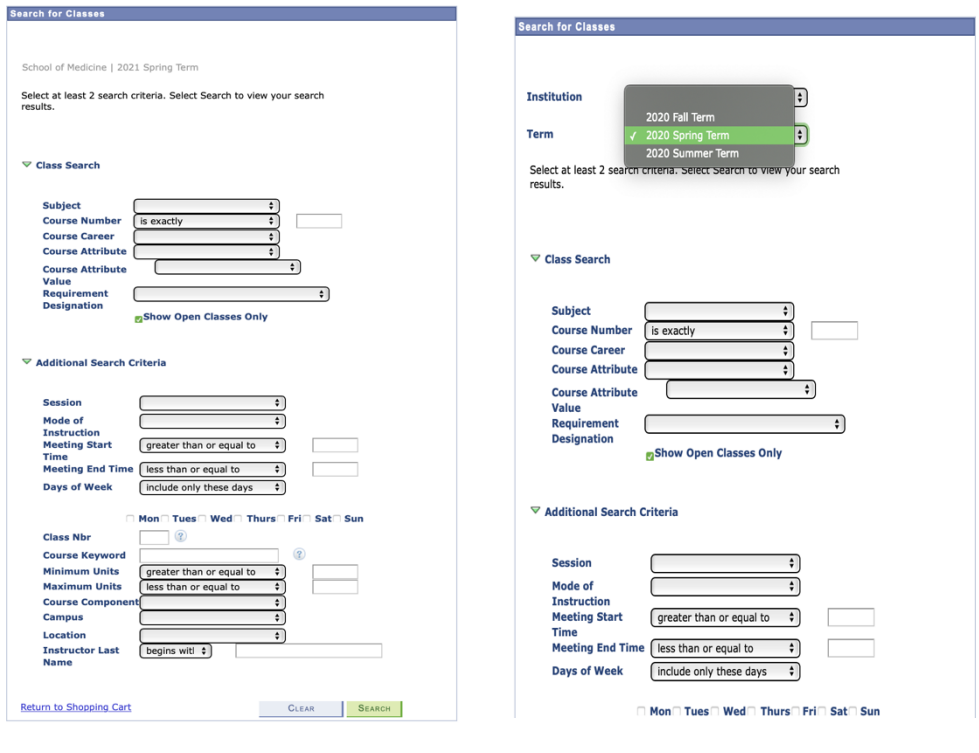

**Figure 1** Figure 2

12. Once you've registered for BOTH INDIVIDUAL semesters, you are done registering for M4 electives.